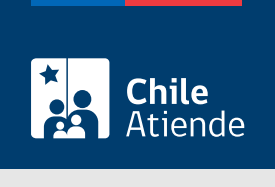

Información proporcionada por Subsecretaría de Transportes

Certificado para obtener revisión técnica de un vehículo inscrito en el RNSTP o de vehículo entrante en el proceso de reemplazo en la renovación de taxis

Última actualización: 16 junio, 2023

# Descripción

Permite a los operadores solicitar un certificado para obtener la revisión técnica de un vehículo inscrito o por inscribir en el Registro Nacional de Servicios de Transporte de Pasajeros (RNSTP), a cargo de la Subsecretaría de Transportes.

El trámite está disponible durante todo el año en línea, oficinas y correo electrónico de la Secretaría Regional Ministerial (SEREMI) de Transportes y Telecomunicaciones correspondiente a la región en donde se encuentra inscrito el servicio.

## ¿A quién está dirigido?

Operadores de servicios interesados en obtener un certificado para obtener revisión técnica de un vehículo inscrito o por inscribir en el RNSTP.

¿Qué necesito para hacer el trámite?

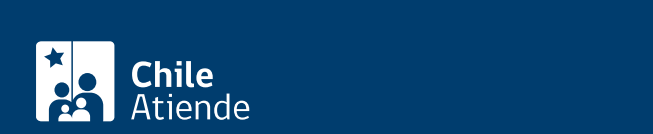

Antecedentes de la persona interesada :

- [Formulario Nº 1](http://apps.mtt.cl/www/seremi/rm/formularios.html) o solicitud del certificado, firmada por la persona interesada.
- Si es persona natural :
	- Cédula de identidad vigente y fotocopia por ambos lados.
	- Si realiza el trámite a través de un mandatario o mandataria: escritura pública del mandato o poder notarial, copia autorizada de estos, y cédula de identidad del mandatario o mandataria.
- Si es persona jurídica del tipo "Sociedad de Responsabilidad Limitada" o "Empresa Individual de Responsabilidad Limitada (EIRL)" :
	- Certificado de vigencia de la sociedad.
	- Certificado de vigencia de los y/o las representantes legales.
	- Cédula de identidad de los y/o las representantes legales.
	- Si actúa a través de un mandatario o mandataria: escritura pública del mandato y/o copia autorizada, inscripción del mandato en el Registro de Comercio y copia autorizada, poder notarial y cédula de identidad del mandatario o mandataria.
- Si es persona jurídica del tipo Sociedad Anónima :
	- Certificado de vigencia de la sociedad.
	- Certificado de vigencia de los y/o las representantes legales.
	- Cédula de identidad de los y/o las representantes legales.
	- Si actúa a través de un mandatario o mandataria: escritura pública del mandato y/o copia autorizada, poder notarial y cédula de identidad del mandatario y/o mandataria.
- $\bullet$  Si es una persona jurídica acogida a la Ley  $N^{\circ}$  20.659, que simplifica el régimen de constitución, modificación y disolución de las sociedades comerciales :
	- Certificado de vigencia.
	- Certificado de estatuto actualizado.
	- Certificado de anotaciones de la correspondiente persona jurídica, otorgados según el [artículo](https://www.bcn.cl/leychile/navegar?idNorma=1049693) [29 del Decreto Supremo \(DS\) Nº 45, de 2013, del Ministerio de Economía, Fomento y Turismo.](https://www.bcn.cl/leychile/navegar?idNorma=1049693)

Importante : los documentos no deben haber sido emitidos con más de un mes de anterioridad a la presentación de los mismos.

Acreditación de pago : copia de la transferencia realizada para pagar el trámite. Más información en la sección "¿Cuál es el costo del trámite?".

### ¿Cuál es el costo del trámite?

\$400 por cada certificado.

El pago debe realizarse antes de la solicitud , por transferencia a la cuenta corriente Nº 901265-6 de BancoEstado, a nombre de la Subsecretaría de Transportes, RUT: 61.212.000-5.

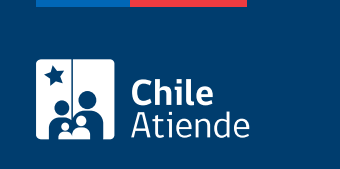

La indicada en cada certificado, el cual está determinado por la normativa vigente o por resoluciones regionales, según corresponda.

### ¿Cómo y dónde hago el trámite?

#### En línea:

- 1. Reúna los antecedentes requeridos.
- 2. Haga clic en "Solicitar certificado".
- 3. Una vez en el sitio web de Subtrans, haga clic en "Ir al trámite".
- 4. Escriba su RUN y ClaveÚnica, y haga clic en "continuar". Si no la tiene, [solicítela.](/var/www/chileatiende/public/fichas/11331-obtener-la-clave-unica)
- 5. Complete el formulario en línea, indicando la placa patente única del o los vehículos.
- 6. Valide los datos y documentos ingresados.
- 7. Adjunte el comprobante de pago del documento seleccionando "Pago".
- 8. Haga clic en "Enviar".
- 9. Como resultado de trámite, habrá solicitado el certificado para efectuar la revisión técnica del o los vehículos que corresponda.

#### En oficina:

- 1. Reúna los antecedentes requeridos.
- 2. Diríjase a la [Secretaría Regional Ministerial de Transportes y Telecomunicaciones](http://www.subtrans.gob.cl/) correspondiente a la región donde se encuentra inscrito el servicio.
- 3. Explique el motivo de su visita: solicitar el certificado para obtener revisión técnica de un vehículo inscrito en el RNSTP o de vehículo entrante en el proceso de reemplazo en la renovación de taxis.
- 4. Entregue los antecedentes requeridos.
- 5. Como resultado de trámite, habrá solicitado el certificado para efectuar la revisión técnica del o los vehículos que corresponda.

#### Correo:

- 1. Reúna los antecedentes requeridos.
- 2. Envíelos al [correo electrónico disponible según la región donde se encuentra inscrito el servicio](http://www.subtrans.gob.cl/atencion-emergencia-sanitaria).
- 3. Como resultado de trámite, habrá solicitado el certificado para efectuar la revisión técnica del o los vehículos que corresponda.

#### Link de trámite en línea:

[https://www.chileatiende.gob.cl/fichas/25945-certificado-para-obtener-revision-tecnica-de-un-vehiculo](https://www.chileatiende.gob.cl/fichas/25945-certificado-para-obtener-revision-tecnica-de-un-vehiculo-inscrito-en-el-rnstp-o-de-vehiculo-entrante-en-el-proceso-de-reemplazo-en-la-renovacion-de-taxis)[inscrito-en-el-rnstp-o-de-vehiculo-entrante-en-el-proceso-de-reemplazo-en-la-renovacion-de-taxis](https://www.chileatiende.gob.cl/fichas/25945-certificado-para-obtener-revision-tecnica-de-un-vehiculo-inscrito-en-el-rnstp-o-de-vehiculo-entrante-en-el-proceso-de-reemplazo-en-la-renovacion-de-taxis)